## ScotEID Library **Finding the calving history**

ScotMoves+ Where to find the calving history of a dam

Written By: Debbie Dow

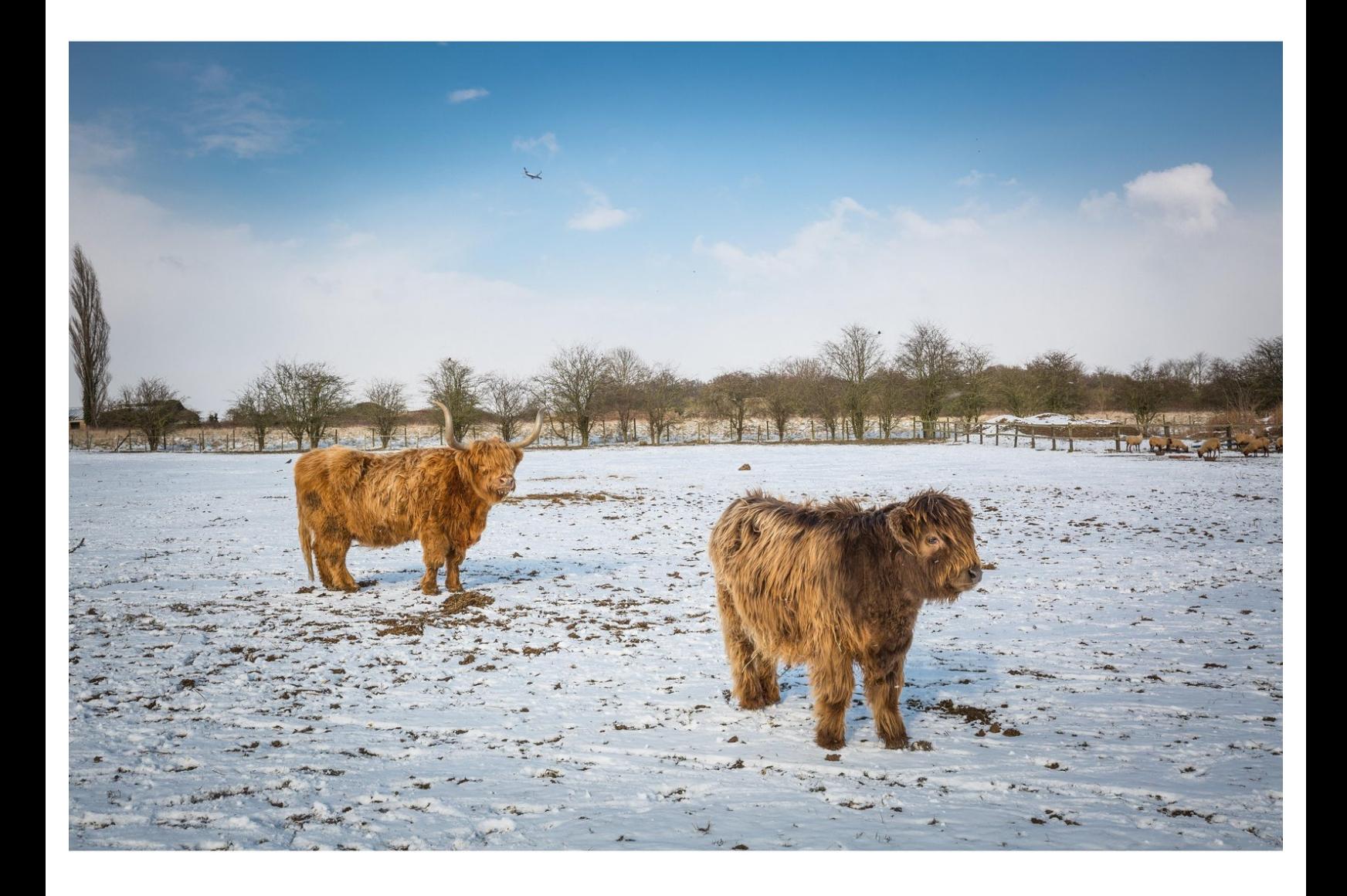

This document was generated on 2022-04-30 12:44:36 AM (MST).

## **Step 1 — Option 1. On the Cattle Look Up**

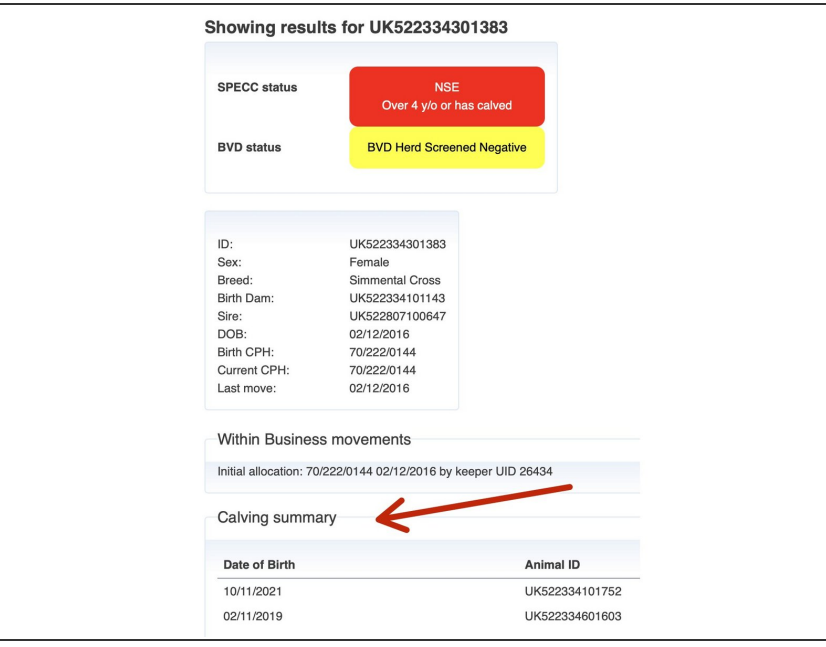

At the bottom of the Cattle Look Up

## **Step 2 — Option 2. Search on View Births**

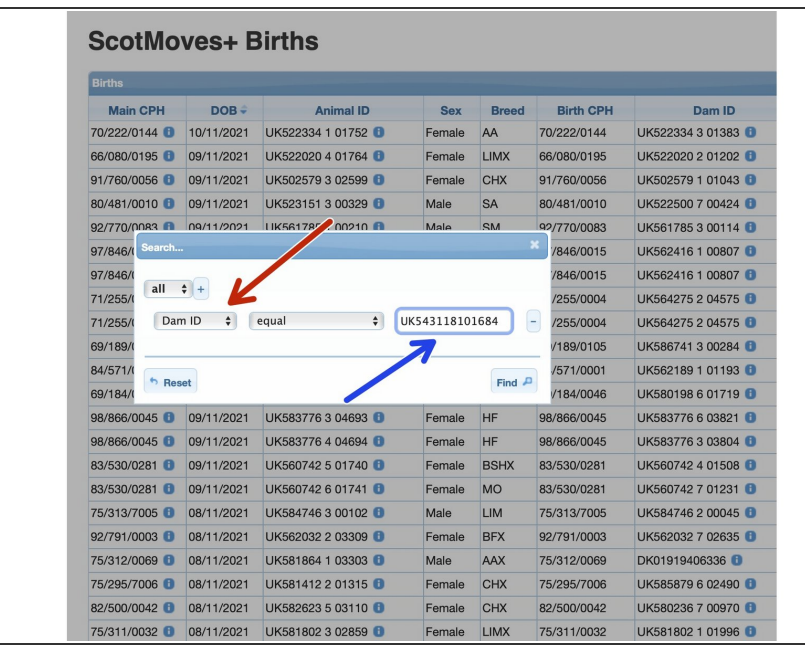

- Open the search box using the spy glass icon bottom left on the table
- Select the data field (column) you wish to search, in this 'Dam ID'  $\bullet$
- **Enter the Dam ID for your search** and click 'FIND'

This document was generated on 2022-04-30 12:44:36 AM (MST).

## **Step 3 — Search results**

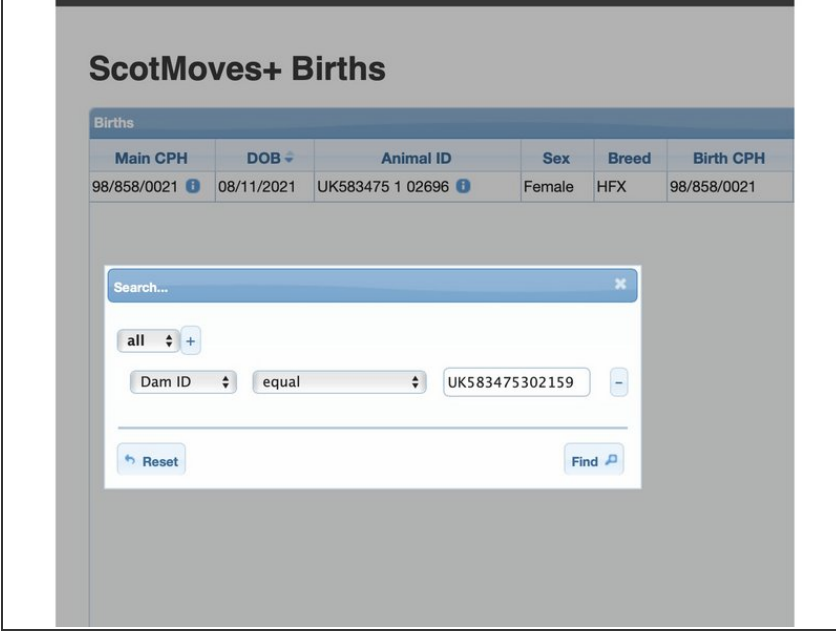

- Search results are returned in the same format as the original table.  $\bullet$
- The births returned only represent those recorded on ScotMoves+. For more detail on older births please use the Cattle Look up, select the calf ID from the Calving Summary and use the Cattle Look up again.
- You can close down the search box using the 'x' top right.
- You can download the contents of your search by clicking the paper symbol in the icons bottom left  $\bullet$
- You can refresh the table by clicking on the recycling icon bottom left and the full births listing will reload.

If you require further assistance, please contact ScotEID on 01466 794323.

This document was generated on 2022-04-30 12:44:36 AM (MST).